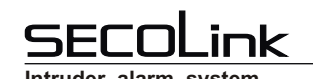

 $\overline{1}$ 

### **Remote control unit**

The remote control unit (RCU) HC3S is water resistant 3-button remote control that provide the user to control their system by pressing the button or button sequences. User is able to arm / disarm the system, clear alarm, control the outputs, RCU can be also used in case of emergency (fire, medic, panic alarms). The HC3S in available in a 433MHz version.

**Compatibility** • EXT016

• EXT216

# **Creating the template for RCU**

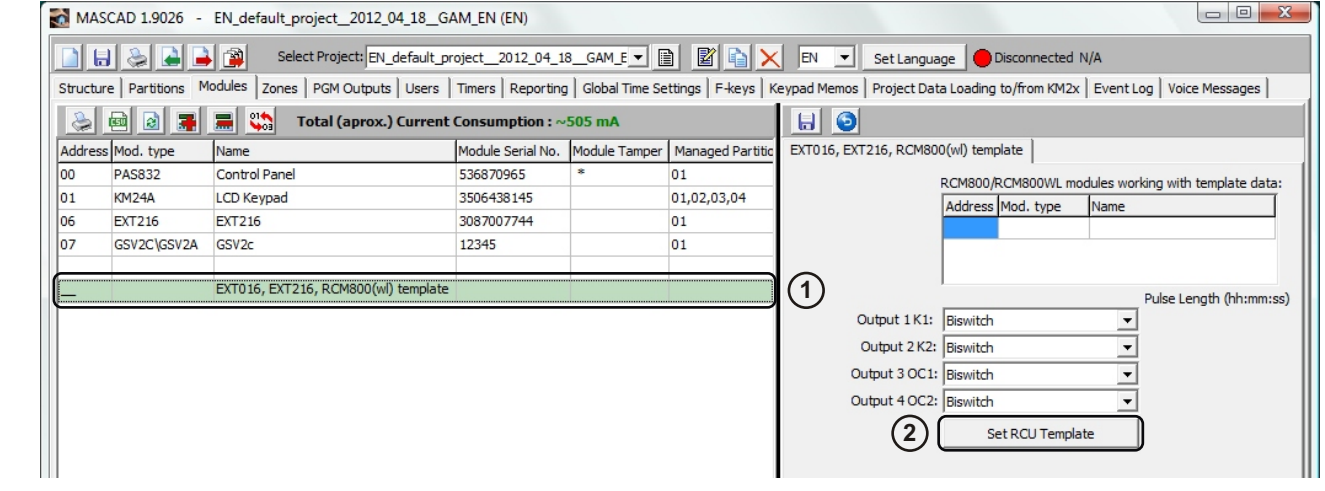

Click on **EXT016, EXT216, RCM800(wl) template** row. **1**

#### Press the **Set RCU template** button. **2**

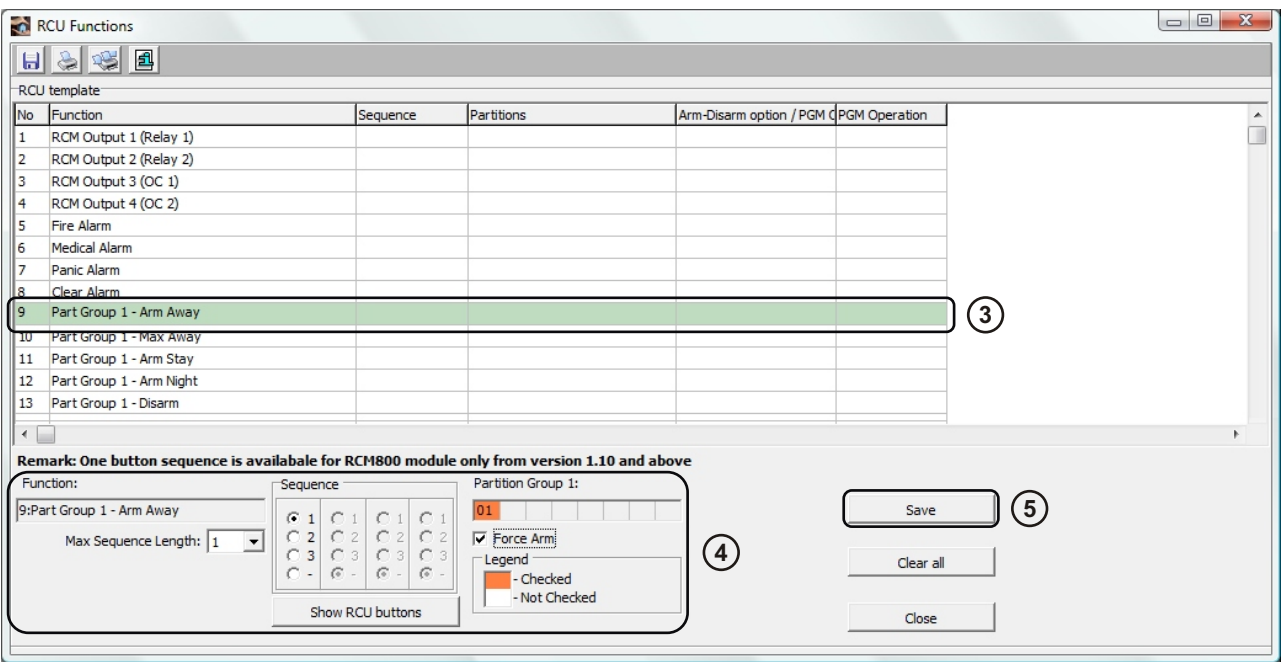

Click on the function from the list. **3**

The RCU has only 3 buttons. In MASCAD buttons are numbered as **1**, **2**, **3**. For a simple RCU template is enough to **4** use single press commands, for example: 1 - arming in Away, 2 - disarming, 3 - panic alarm. In order to expand the list of available commands controlled by RCU needs to increase the button presses sequence length (for example:11 arming in Away, 12 - arming in Night, 22 - disarming and etc.). Define the max sequence length for whole project in **Max Sequence Length** menu.

Radio buttons represent RCU buttons. Tick the corresponding radio button in every column (number of columns depends on defined max sequence length). Fill other fields (check partitions, select PGM outputs and so on).

**5** Save new command by pressing **Save** button.

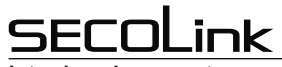

### **Short programming manual EXT016, EXT216**

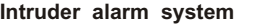

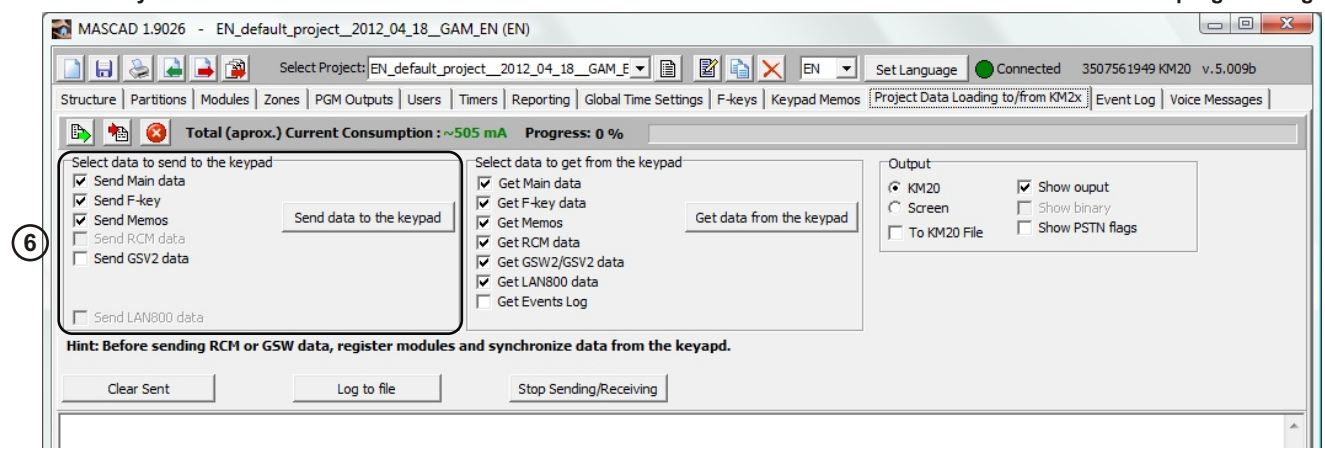

Establish the connection with a keypad. Tick the **Send Main data** check-box and press **Send data to the keypad 6** button. RCU template is being sent with a main data to the system.

# **Enrolling the RCU**

The RCU is used in place of user PIN. Each RCU assigned to user will function as determined in user rights and assigned partitions. The RCU is installed on the system by enrolling it on module. In order to start enrolling procedure user should enter the menu:

**KM24x keypad:** , [Settings] , ⊙ [Users] , ⊙ [Edit Users] , [Enter PIN] , (use key⊛ to scroll between users), OOO⊙ [Remote controls]®, [New RCU] ®, [Waiting for controls].

 **KM20x keypad:**  $\Box$ ,  $\Box$   $\Box$   $\Box$   $\Box$   $\Box$  (Options]  $\Box$ ,  $\Box$   $\Box$  [Users]  $\Box$ ,  $\Box$  [Edit User]  $\Box$ , [Enter PIN]  $\Box$   $\Box$ , (use key  $\Box$  to scroll between users), <mark></u><△ [Controls] <u>ENT,</u> [New RCU] ENT, [Waiting ...].</mark>

Press all RCU buttons at once. If enrollment is successful acknowledgment beep will sound, keypad will show message "Done". If enrollment failed few beeps will sound.

## **Removing the RCU**

**Important:** keypad will delete all RCU's assigned to the user.

 **KM20x keypad:**  $\Box$ ,  $\Box$   $\Box$   $\Box$   $\Box$   $\Box$  (Options]  $\Box$ ,  $\Box$   $\Box$  [Users]  $\Box$ ,  $\Box$  [Edit User]  $\Box$ , [Enter PIN]  $\Box$   $\Box$ , (use key  $\Box$  to  $\blacksquare$ scroll between users), ۞ [Controls] , ۞ [Remove RCU] , [Remove Controls?] .

**KM24x keypad:** , [Settings] , ⊙ [Users] , ⊙ [Edit Users] , [Enter PIN] , (use key ⊛ to scroll to the desired user), [Remote controls] , [Remove RCU] , [Remove Controls?] . ENT ENT ENT